## **Embassy Theatre AccountManager**

## **How to Create an Account on Account Manager**

Ticketmaster has rolled out a new sign-in experience for 2021 to enhance and protect your account information. The new single sign-in is designed to keep your information and credentials safer than ever before, including protections against unauthorized sign-ins, while making it even easier for you to sign-in with one email and password across all Ticketmaster accounts.

If you haven't already done so, the next time you sign-in to manage your account, may be asked to reset your password and verify your phone number and email address. This will help ensure that only you have access to your account.

Upon verification, you'll be able to use the same email and password combination whether you're logging in to your Season Ticket Holder Account or on Ticketmaster.com.

**Step 1**: Click the Sign-In button, on the top left of your screen. Sign In  $\circledR$  The following prompt below will appear. Enter your email and password associated with your Ticketmaster.com account and sign in.

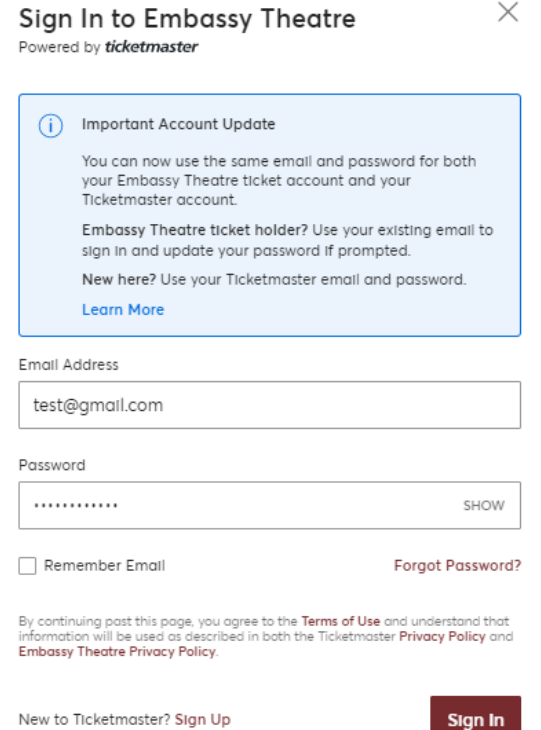

**Step 2:** If you don't not have a Ticketmaster account, click sign up, and fill out the following information.

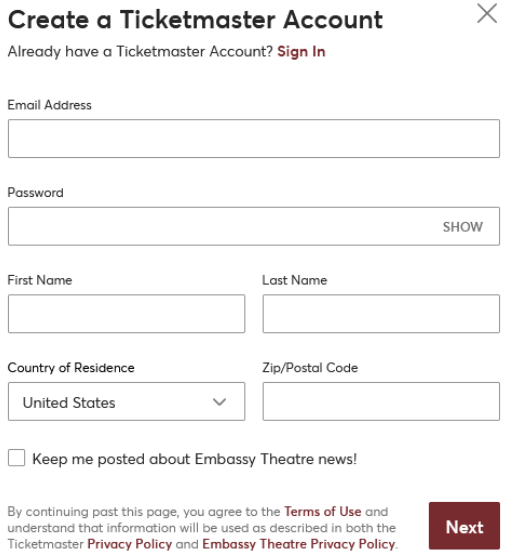

**Step 3:** Next, enter your phone number and click Next. A text with a verification code will be sent to you. Enter the code and click Confirm. An account for the Embassy and Ticketmaster.com has been created.

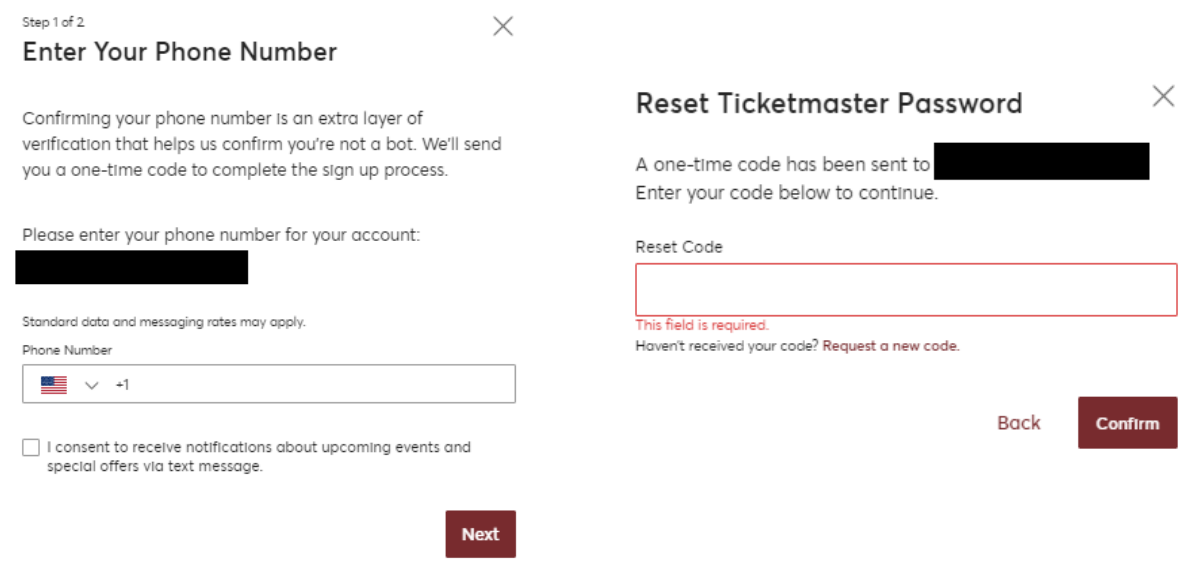

## **Embassy Theatre AccountManager**

## **If you have an Ticketmaster Account and Forgot Your Password**

**Step 1:** On the sign in prompt, click Forgot Password in the bottom right-hand corner. You will be sent a one-time code to rest. Choose whether you wish to receive the code either by text or email. Click Next and the code will be sent.

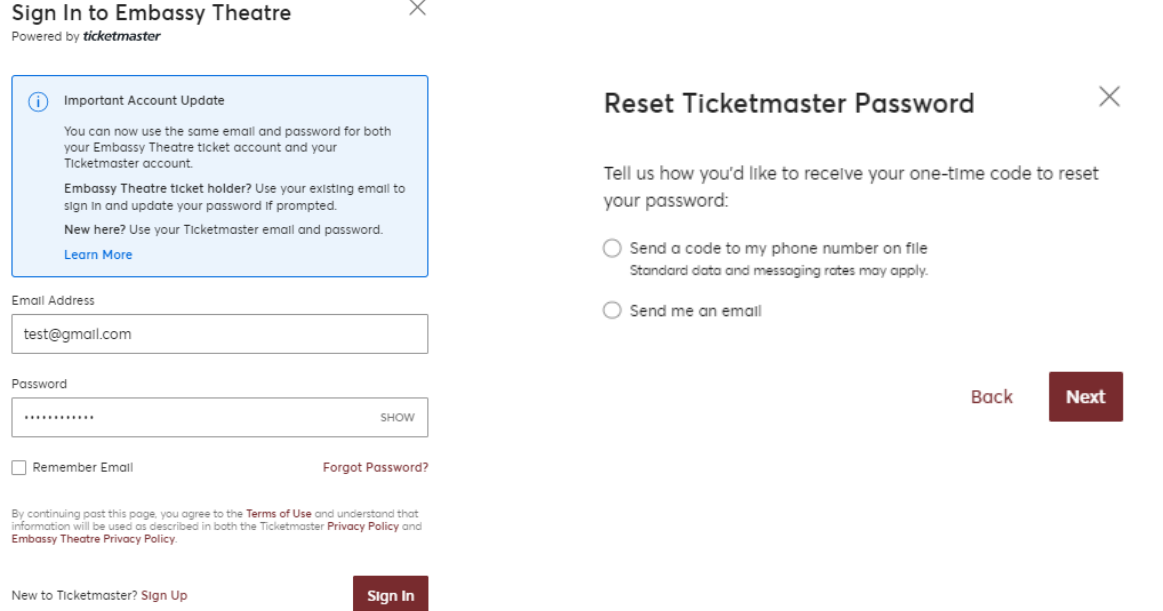

**Step 2:** In the prompt, enter the code you received via email or text, then you will be able to reset your password. Once you have entered a new password, click reset password and you will be logged in. This resets your password across all Ticketmaster platforms.

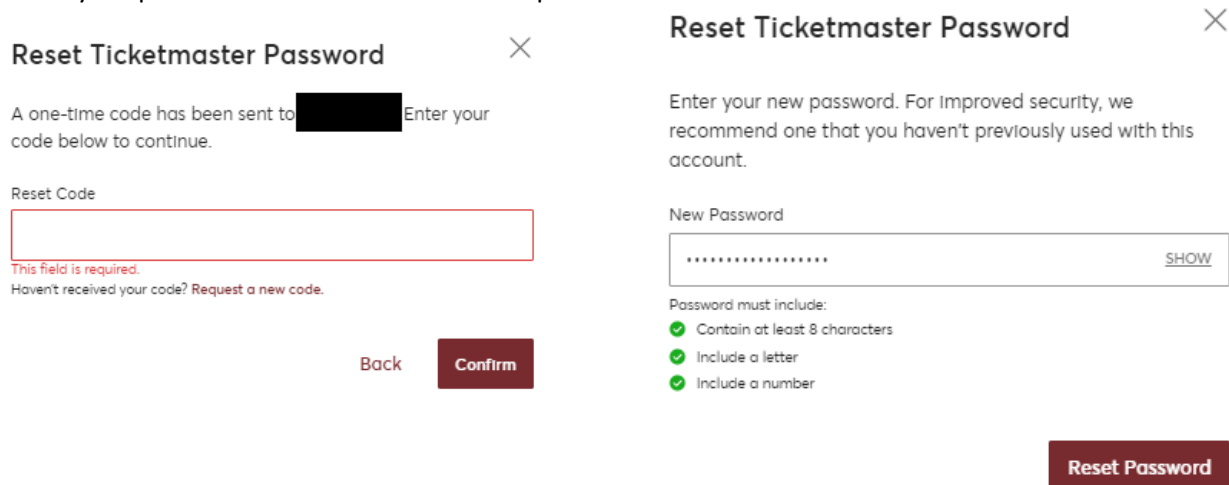

**If you continue to have issues, logging in, please call the box office at 260.424.5665**